## 刪除信件**/**信件匣。

**[net.nutc.edu.tw](http://net.nutc.edu.tw/?p=1227)** /

1.刪除信件,選取要刪除之信件,點選上方"X",選擇放進回收筒、直接刪除。

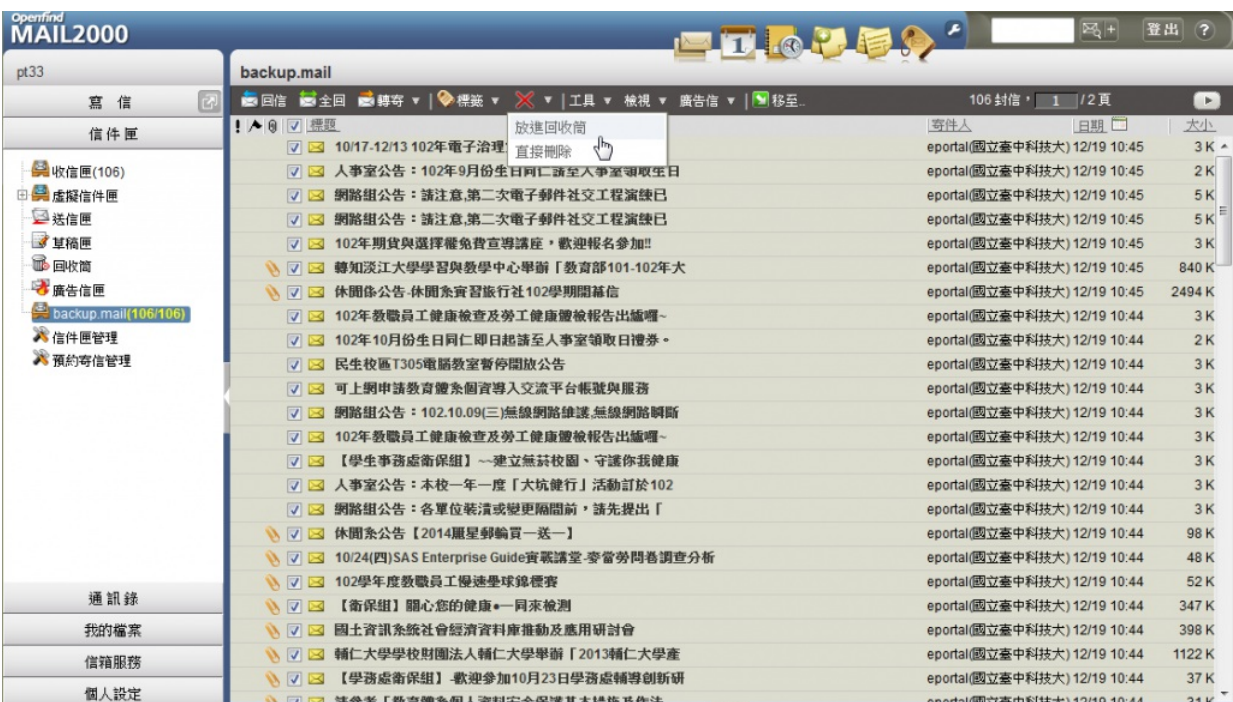

2.刪除信件匣,進入信件匣管理,勾選要刪除之信匣,點選刪除。

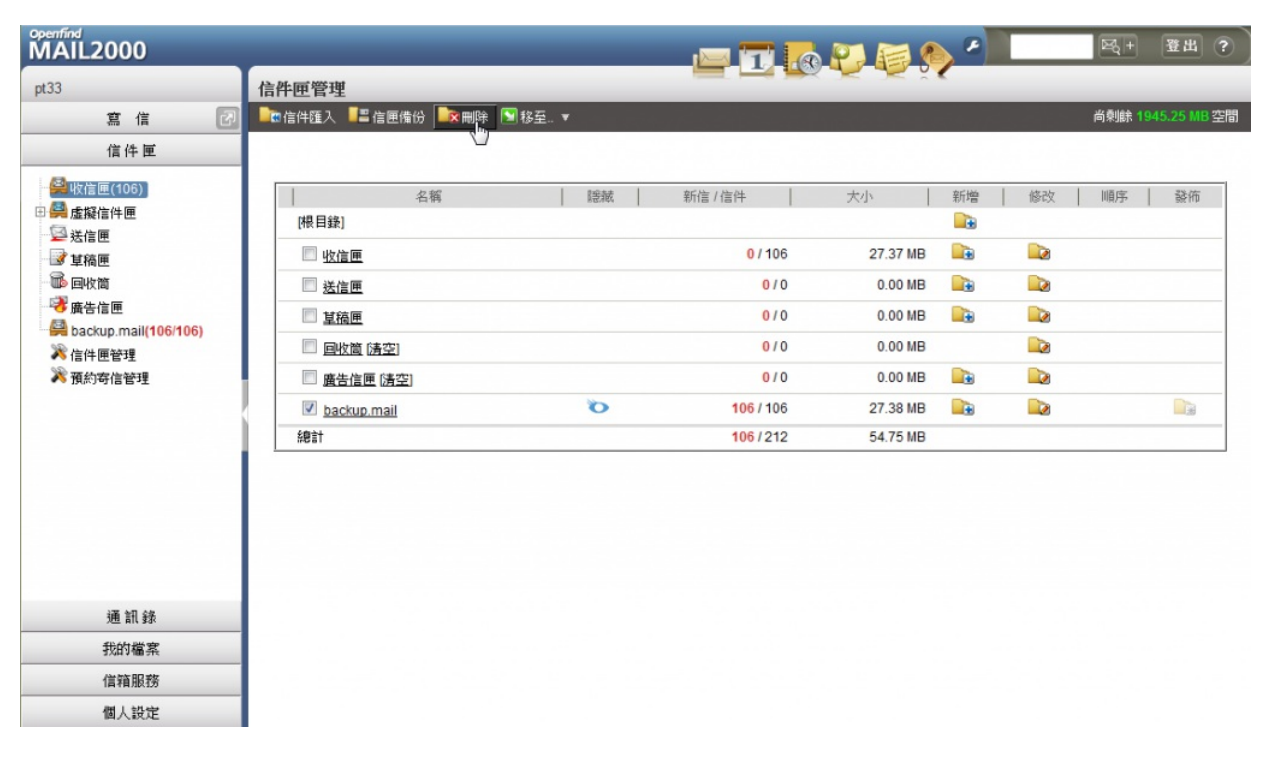

3.確定刪除。

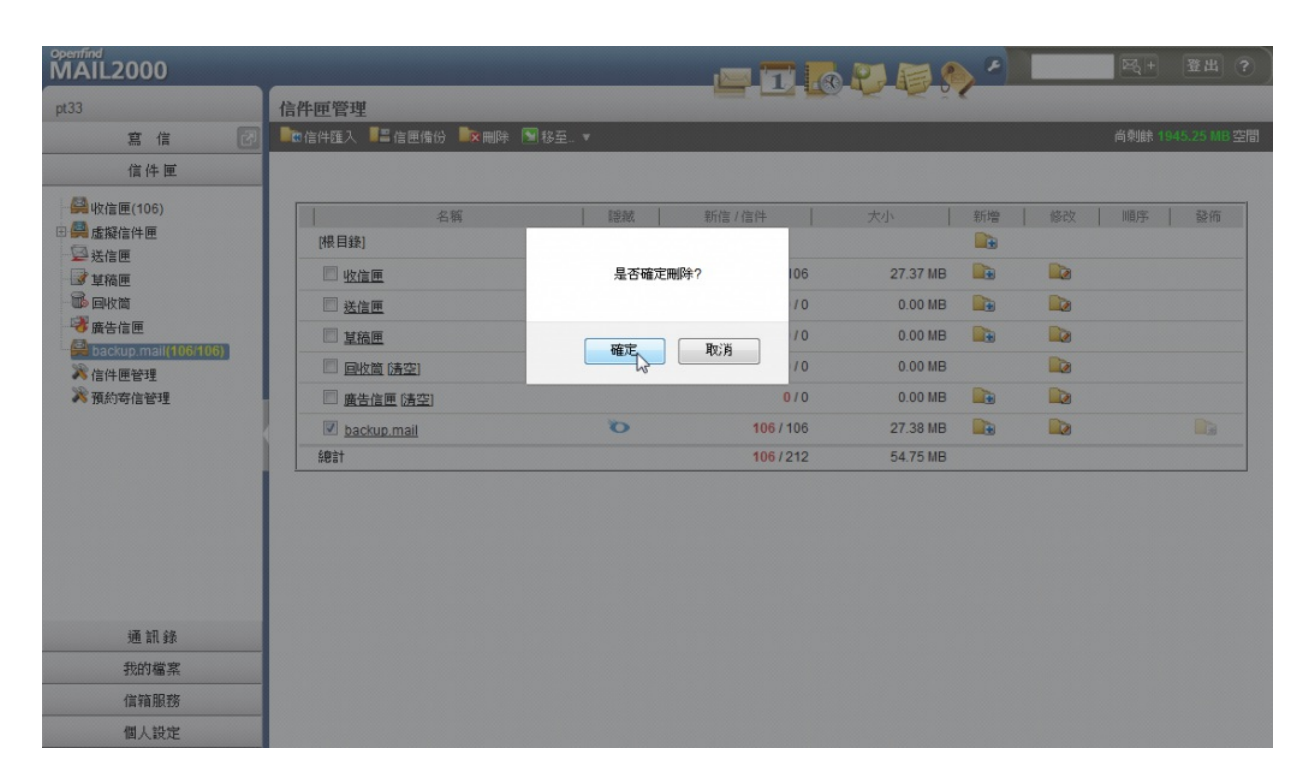

## 4.到回收筒點選,

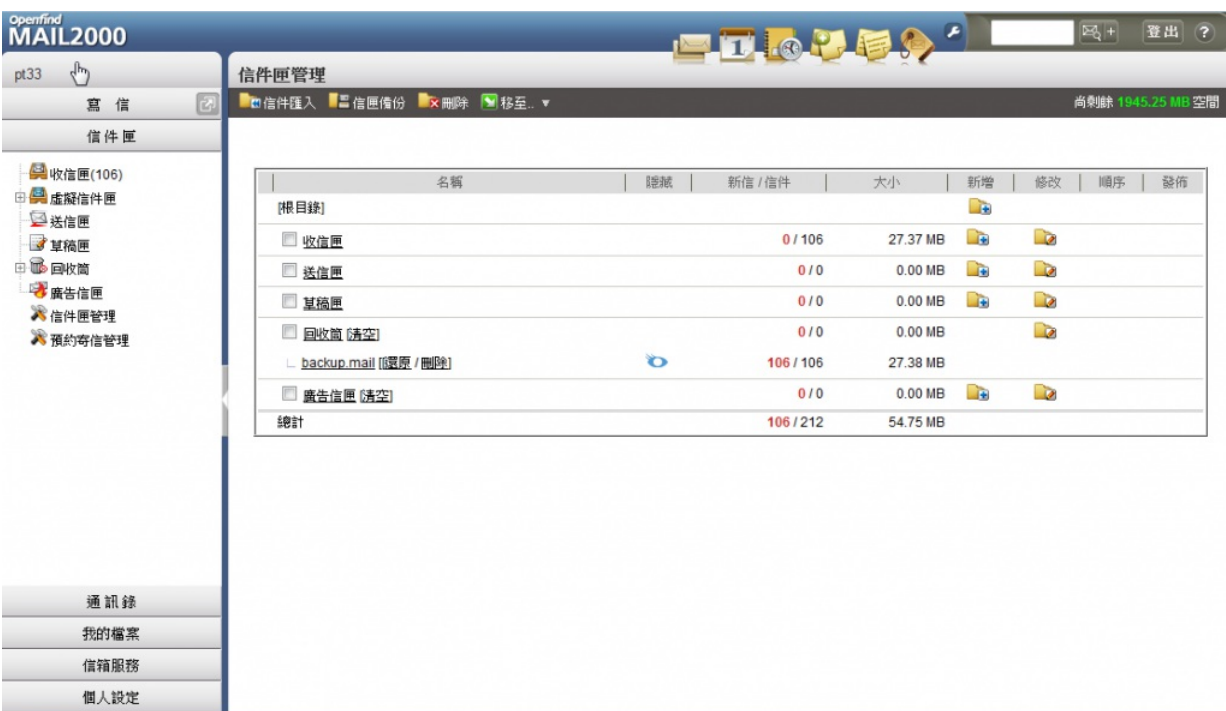

5.還原/刪除(還原/刪除該單一信匣)

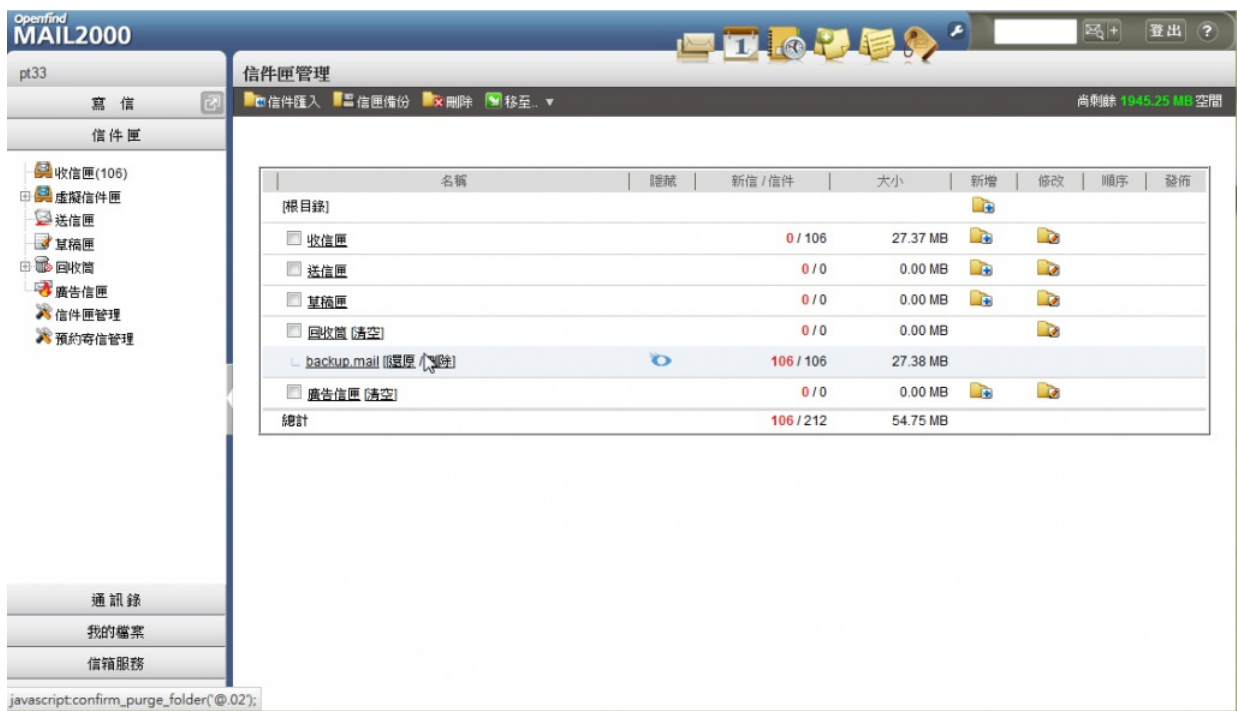

## 6.清空(清空整個回收筒)。

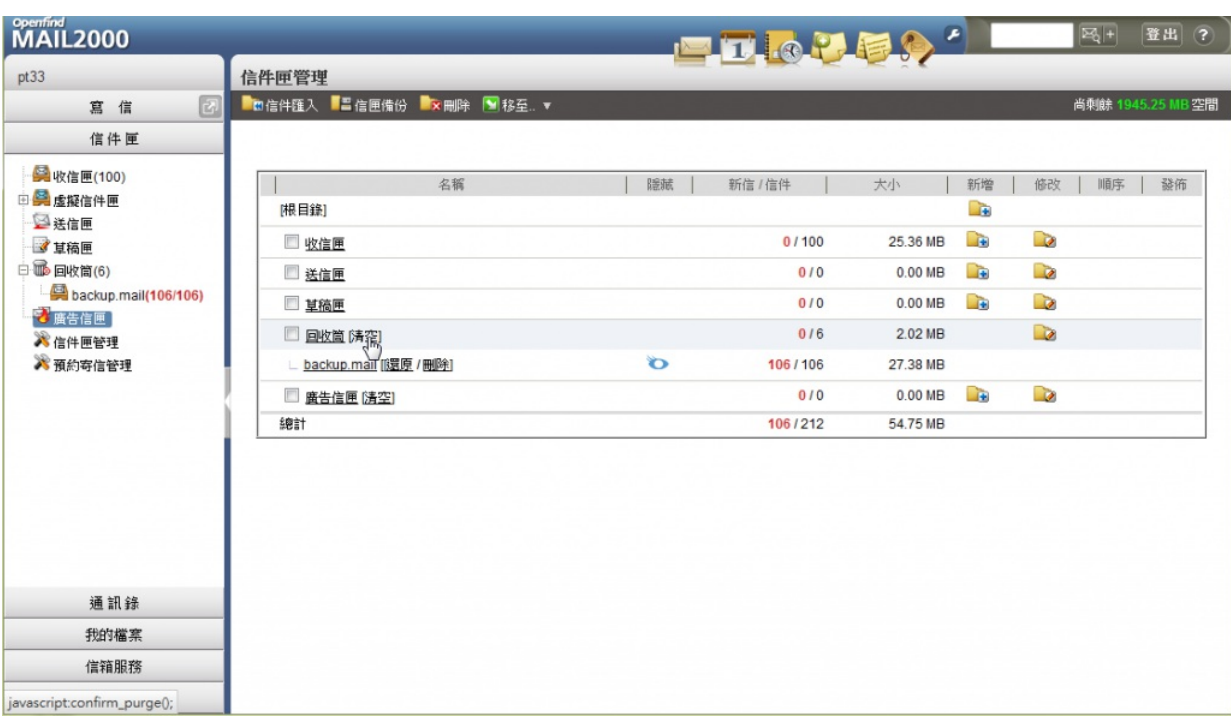

7.確定清空回收筒。

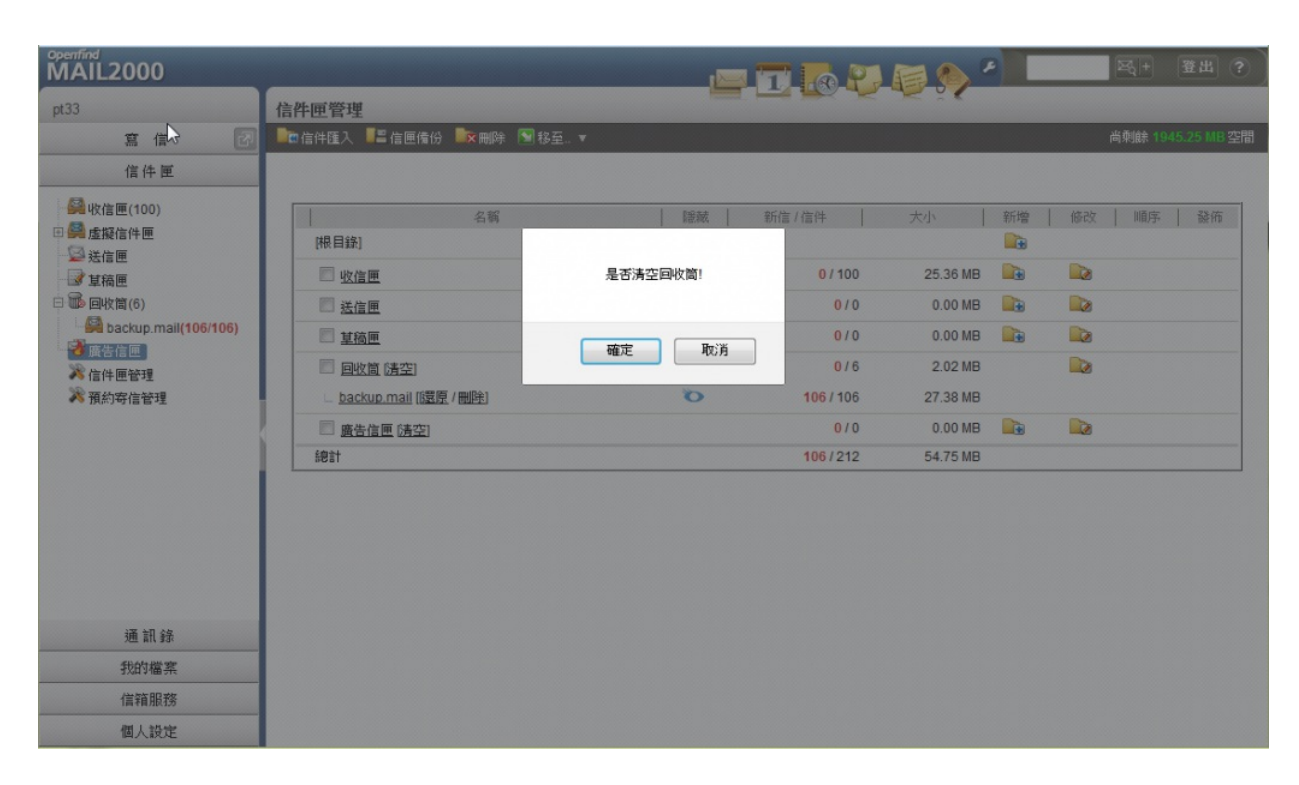

## 8.回收筒(信件數為0)

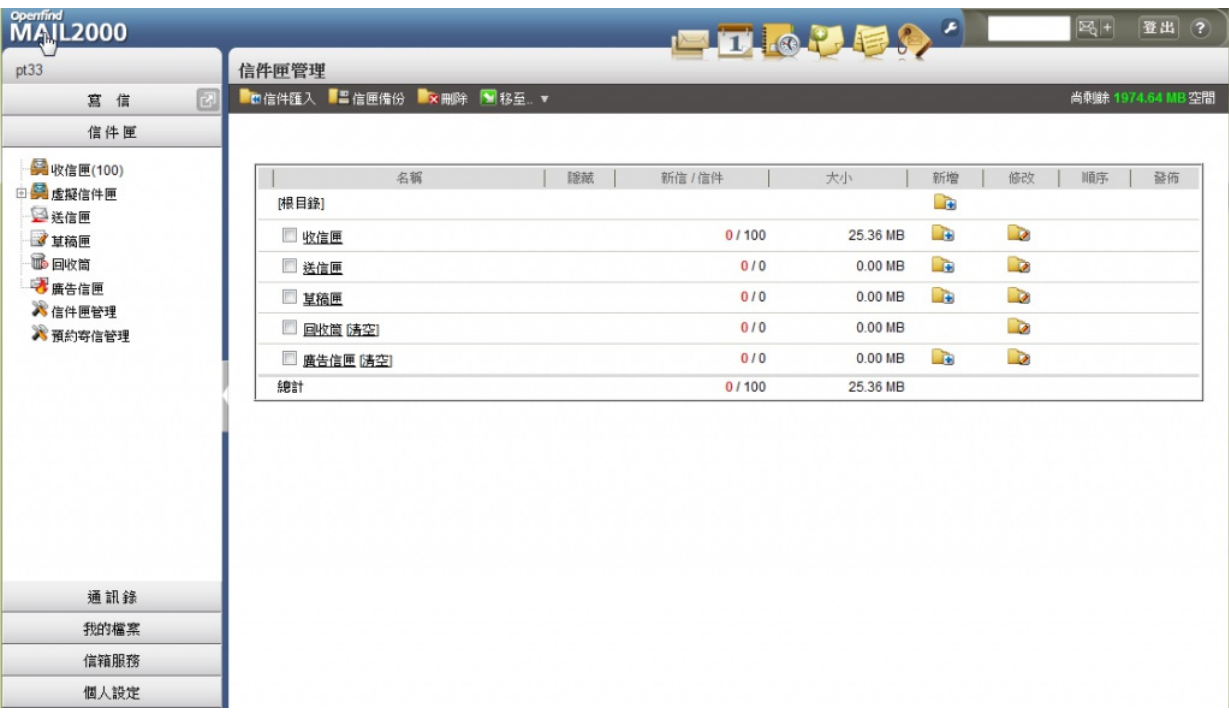